# SAS

Most popular Statistical software worldwide.

SAS claims that its products are used at over 40,000 sites, including at 90% of the Fortune 500.

This will not be all SAS as they make other products, such as JMP (a menu and dialogue based stat package)

Huge in the pharmaceutical industry. There is a belief, though 100% FALSE, that the FDA requires the analysis of all clinical trials must be done if SAS.

You can do it in anything, just need to document it as part of your approval submission.

SAS, the company, has the reputation of being a fantastic place to work as well.

Extremely powerful package. You name it, it probably does it. If it doesn't, they are probably working on it.

It is available for many platforms including Windows, Unix, Macintosh, mainframes (z/OS, CMS, VSE, VMS, MVS)

However they don't keep all versions updated at the same rate.

It's a program based package. You need to write a program for your analysis.

These programs will have a block structure, with each block corresponding to a different part of the analysis.

Each block will usually start with a different PROC statement, such as PROC REGRESS, PROC SORT, PROC LOGISTIC, etc.

Within each block, command will be given, options set, etc.

Programming features

Case doesn't matter – PROC, proc, & PrOc all mean the same thing.

All commands must end with a ';'. This allows commands to be split across lines.

When commenting your code, you can either do it with

```
* comments ;
```
or

```
/* comments */
```
## The following is a program which performs a one way Analysis of variance, does some calculations with the residuals, and then gives some diagnostic plots.

```
* Sample SAS program
* Data set is from Dean and Voss (1999) Design and Analysis of
* Experiments. Problem 3, page 129.
options linesize=75; \prime set the output width to 75 characters */data temp;
  infile 'p147.3';
  input brand time;
  invtime=1/time;
* print the data to see if everything is ok
proc print data=temp;
  title 'Margarine Experiment';
* Run the ANOVA
proc glm;
  classes brand;
  model invtime = brand;
  estimate 'marg vs but' brand 1 \t1 \t-3/divisor=3;
  output out=resids predicted=pred residual=z;
run;
* Switch from data file temp to data file resids
data;
  set resids;
*Standardize the residuals to have standard deviation 1
proc standard std=1.0;
  var z;
* Calculate the normal scores with Blom's adjustment
proc rank normal=blom;
  var z;
  ranks nscores;
proc print;
* Generate diagnostic plots
proc plot;
  plot invtime*brand z*pred z*brand z*nscores;
run;
quit; /* Ends the program */
```
This program will generate a lot of output. SAS tends to do that.

Also SAS will generate two files when running a program, your results (.1st) and a log file (.1og), describing what commands have been run along with comments and error messages.

Also, the default file extension for programs is .sas.

However you can use any file extension you want.

With the results, the default is to return plain text.

It is possible to create your output in other formats, such as HTML (with the ODS command)

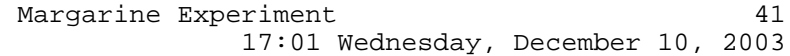

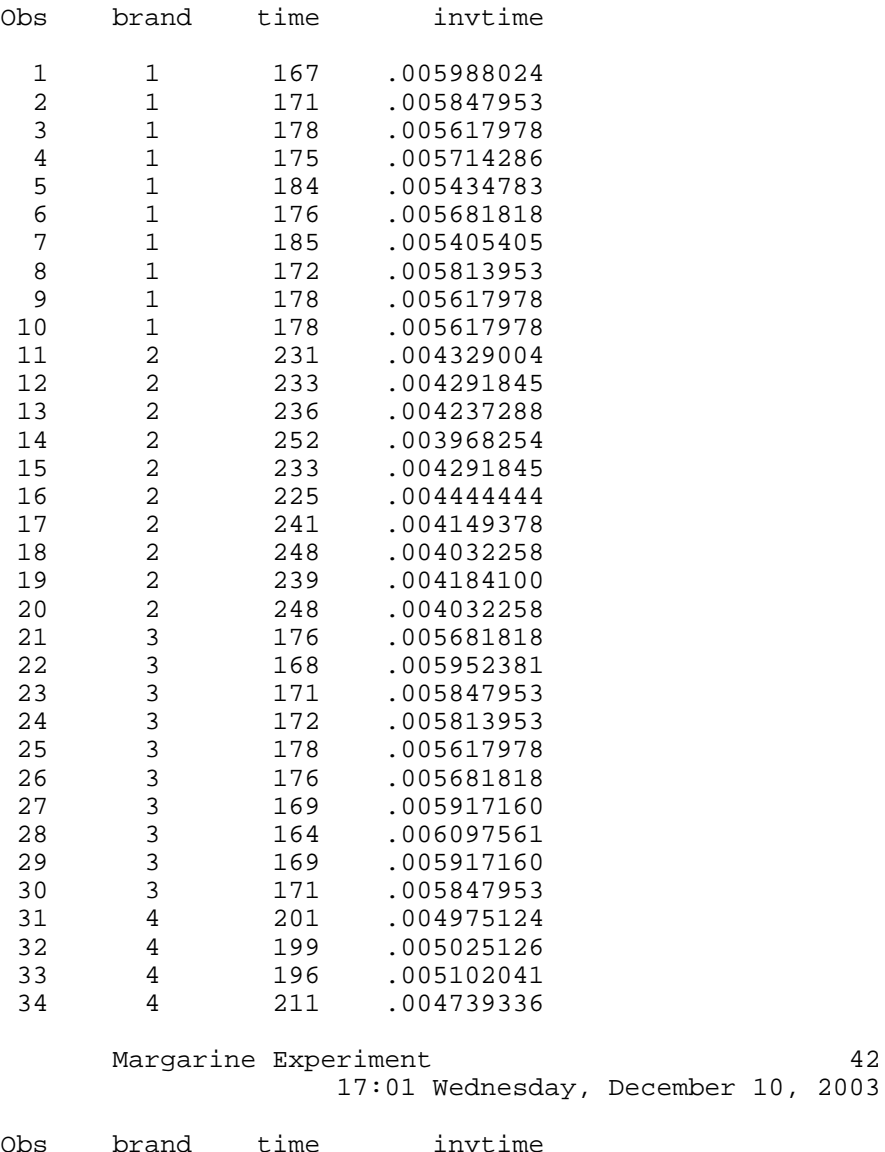

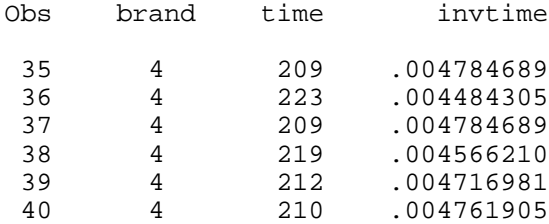

Margarine Experiment 43 17:01 Wednesday, December 10, 2003

The GLM Procedure

### Class Level Information

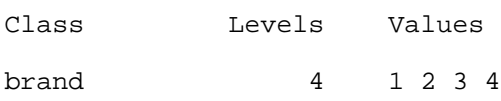

Number of observations 40

 $SAS$  5

Margarine Experiment  $44$ 17:01 Wednesday, December 10, 2003

### The GLM Procedure

Dependent Variable: invtime

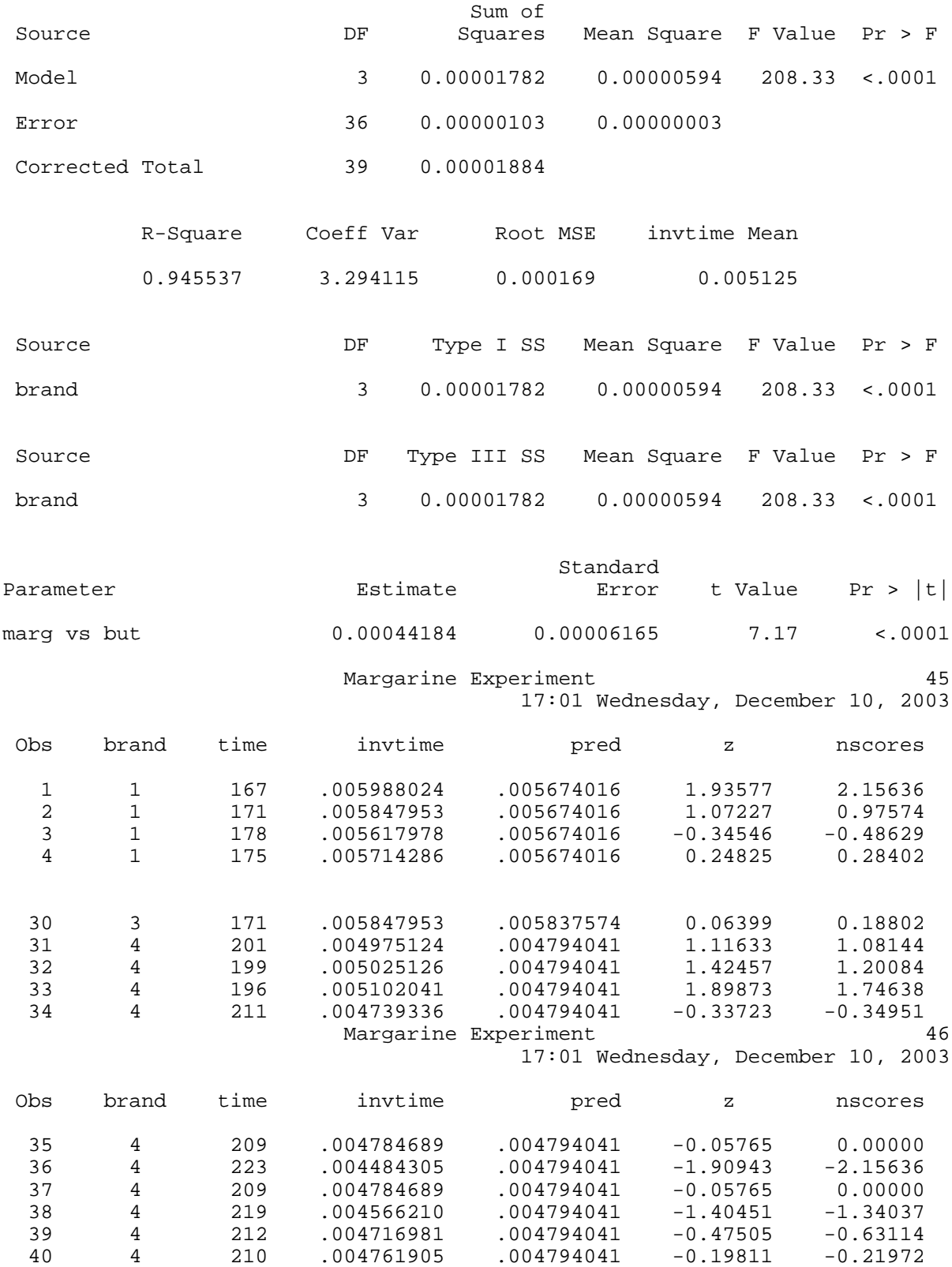

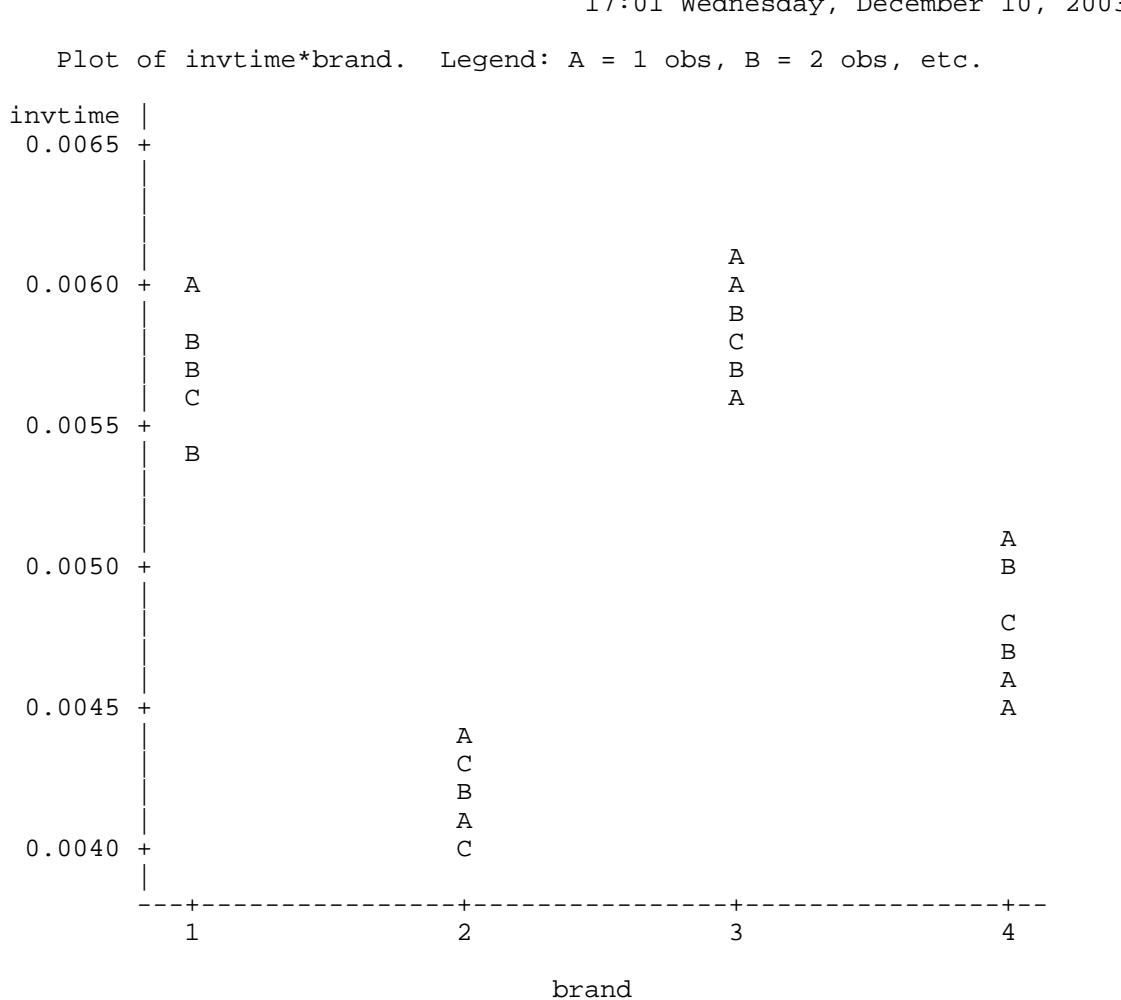

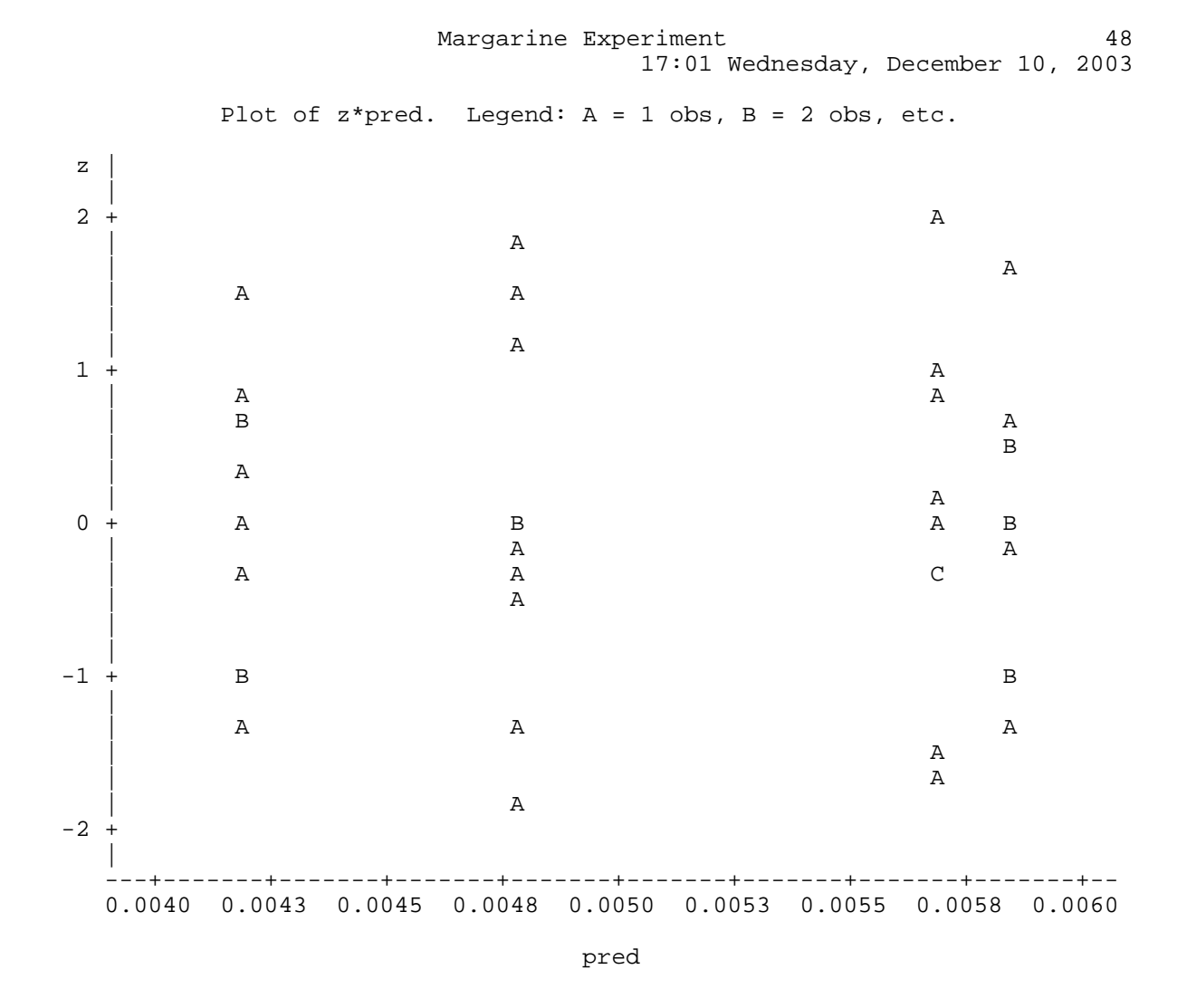

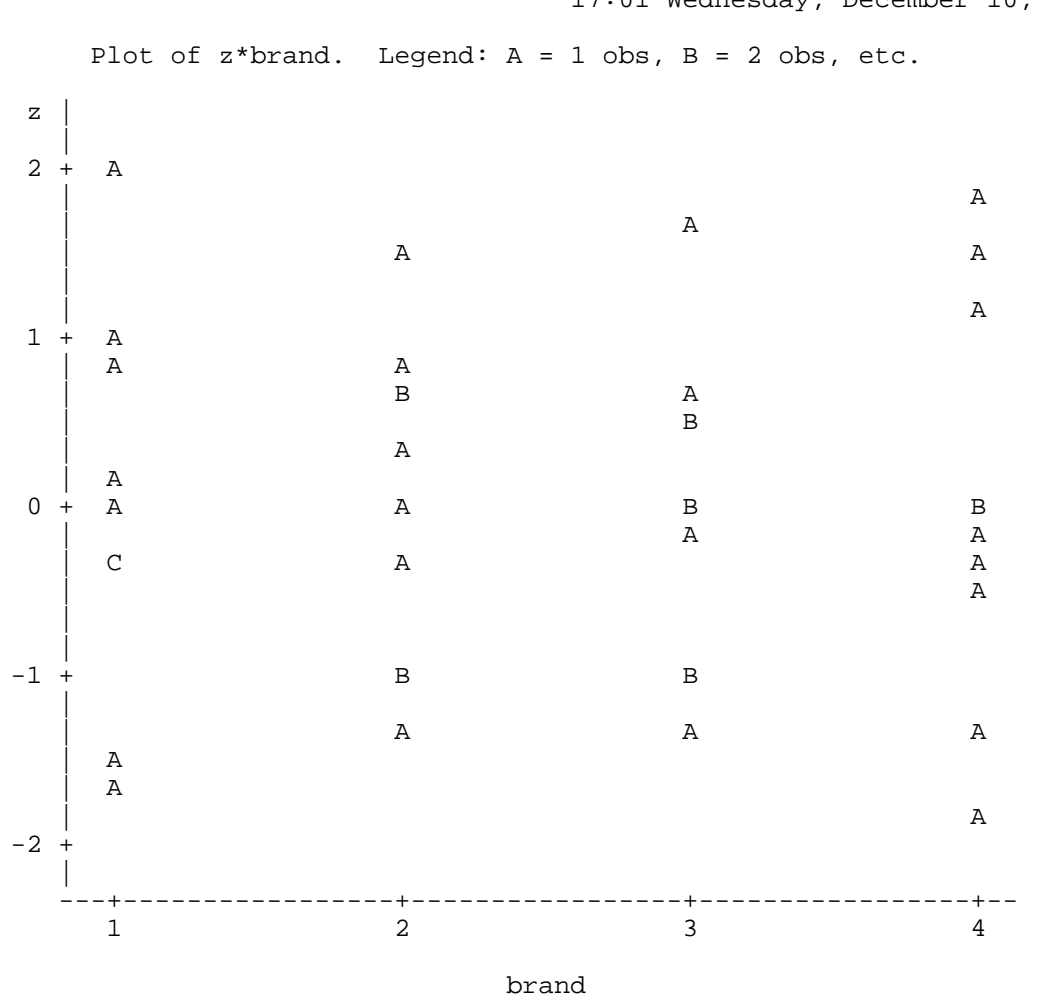

Margarine Experiment  $49$ 17:01 Wednesday, December 10, 2003

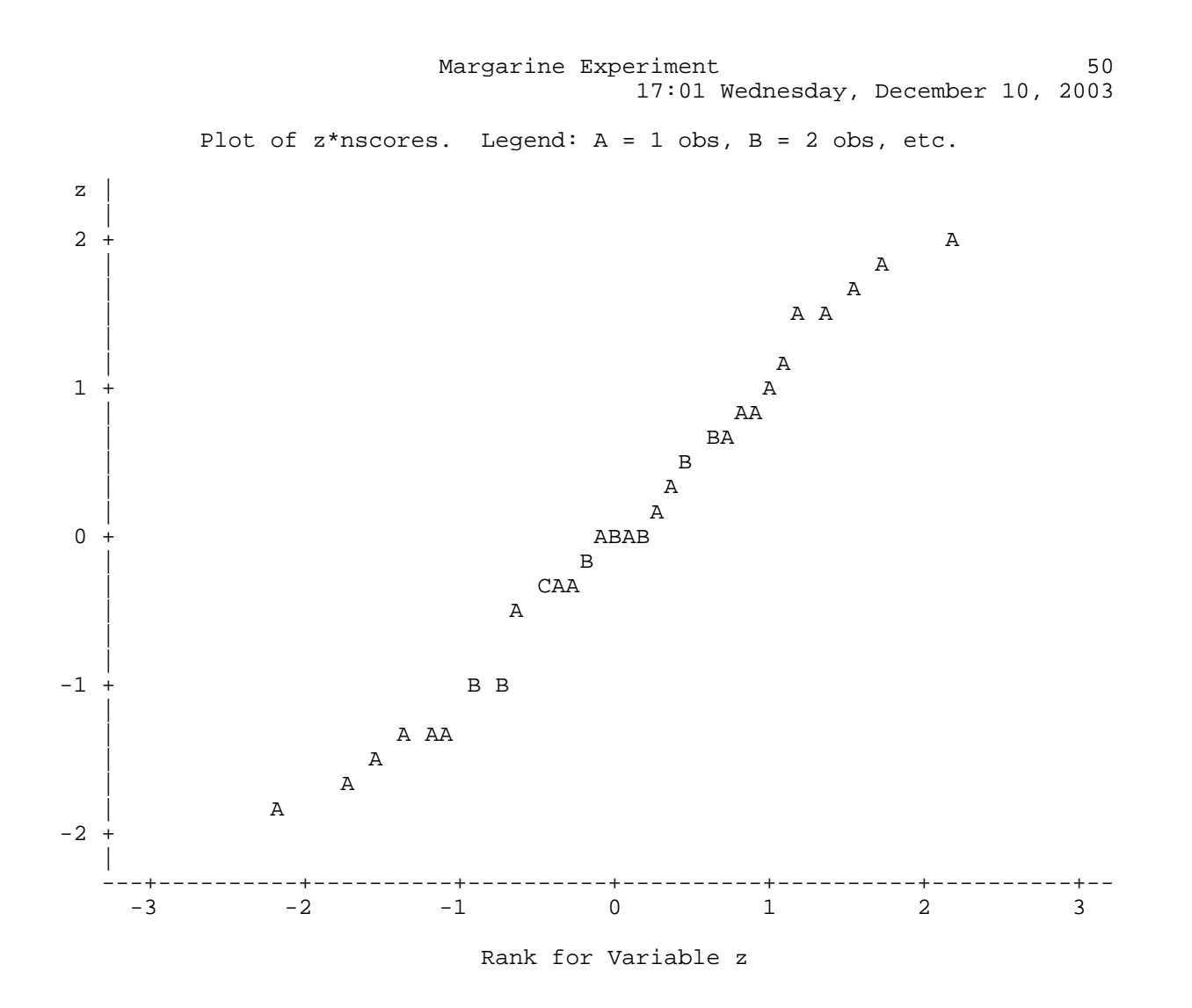

The following is part of the log file, just to give you a flavour (The rest is on the web site in example1.log)

NOTE: Copyright (c) 1999-2001 by SAS Institute Inc., Cary, NC, USA. NOTE: SAS (r) Proprietary Software Release 8.2 (TS2M0) Licensed to OHIO STATE UNIVERSITY -ACADEMIC TECHNOLOGY SERVICE, Site 00163 55002. NOTE: This session is executing on the SunOS 5.8 platform.

This message is contained in the SAS news file, and is presented upon initialization. Edit the files "news" in the "misc/base" directory to display site-specific news and information in the program log. The command line option "-nonews" will prevent this display.

NOTE: SAS initialization used: real time 2:12.18 cpu time 1.05 seconds

203 \* Sample SAS program 204 \* Data set is from Dean and Voss (1999) Design and Analysis of 205 \* Experiments. Problem 3, page 129. 206 207 \* This data set is from an experiment which examined whether there are 208 \* differences in melting times for margarine. Three different 209  $*$  margarines (brands 1 - 3) were studied and butter was also used as a 210 \* control group (brand 4).; 211 212 options linesize=75;  $\prime$ \* set the output width to 75 characters \*/ 213

 data temp; infile 'p147.3'; input brand time; invtime=1/time; 218

219 \* print the data to see if everything is ok;

- NOTE: The infile 'p147.3' is: File Name=/home/irwin/SAS/p147.3, Owner Name=irwin,Group Name=parstaff, Access Permission=rw-------, File Size (bytes)=240
- NOTE: 40 records were read from the infile 'p147.3'. The minimum record length was 5. The maximum record length was 5.
- NOTE: The data set WORK.TEMP has 40 observations and 3 variables. NOTE: DATA statement used: real time 1.75 seconds

cpu time 0.01 seconds 220 proc print data=temp; 221 title 'Margarine Experiment'; 222 223 \* Run the ANOVA; NOTE: There were 40 observations read from the data set WORK.TEMP. NOTE: PROCEDURE PRINT used: real time  $0.61$  seconds cpu time 0.01 seconds 224 proc glm; 225 classes brand; 226 model invtime = brand; 227 estimate 'marg vs but' brand 1 1 1 -3/divisor=3; 228 output out=resids predicted=pred residual=z; 229 run; 230 231 \* Switch from data file temp to data file resids; NOTE: The data set WORK.RESIDS has 40 observations and 5 variables. NOTE: PROCEDURE GLM used: real time 1.32 seconds cpu time 0.09 seconds 232 data; 233 set resids; 234 235 \* Standardize the residuals to have standard deviation 1; NOTE: There were 40 observations read from the data set WORK.RESIDS. NOTE: The data set WORK.DATA13 has 40 observations and 5 variables. NOTE: DATA statement used:  $0.69$  seconds cpu time 0.01 seconds

When running the program, the default is to open the windowing environment. The following is from a run on a Sun under unix (Solaris 5.8 under Xwindows). Things will look different on different platforms, but the same set of windows should be available.

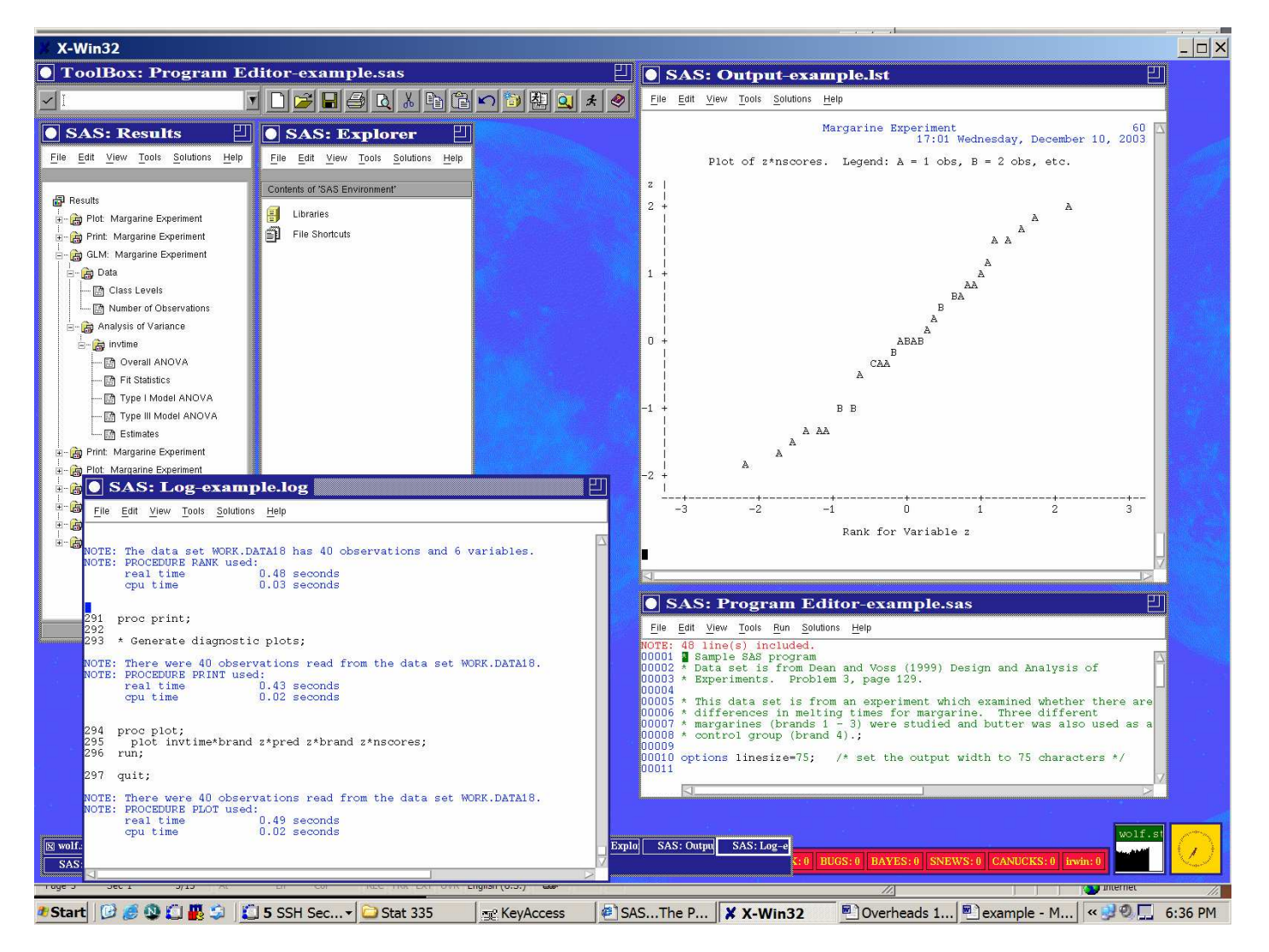

SAS can also be run in batch mode (at least with unix and other mainframe operating systems).

To do it in unix, give the command

sas program.sas

This will create the files program.lst (output) and program.log (log file)

SAS System Options

There are many options you can use the alter the way that SAS runs the following are useful for setting up the way SAS generates it output. In the previous output I showed you, I used the defaults, except for linesize, which I switched from the default 109.

- CENTER | NOCENTER: Output is either centered or left justified
- DATE | NODATE: Should today's date appear at the top of each page
- NUMBER | NONUMBER: Should the output pages be numbers
- LINESIZE =  $n$ : The maximum width of output lines (range = 64 to 256)
- PAGESIZE = *n*: The maximum number of lines per page of output (range = 15 to 32767)
- PAGENO = *n*: Starts numbering output pages at zero
- YEARCUTOFF = *yyyy*: Specifies the first year in a hundred-year span for interpreting two-digit dates.

So to left justify your output and set the pagesize to 50, you can use the command

options nocenter pagesize=50;

or you can split it across multiple commands

options nocenter;

options pagesize=50;

Data Entry

SAS can read in data file from a wide range of formats, text files (space, comma, or tab delimited), Excel, Access, DBF, Lotus 1-2-3, etc.

Two approaches to reading data, DATA step, or PROC IMPORT.

DATA step:

Can be used for a wide range of text files. Often used with space delimited files, but can be used with fixed format files and files with other delimiters. The example earlier was with a space delimited file.

Also I believe that variable names cannot be included in the file. They are given with the input part of the DATA step

Now suppose that the data set for the example had brand in columns  $1 - 3$  and time was in columns  $4 -$ 8. The data could also have been read in with

```
data temp;
  infile 'p147.3';
  input brand 1-3 time 4-8;
  invtime=1/time;
```
You can also a combination of this. For example

```
data temp;
  infile 'p147.3';
  input brand 1-3 time;
  invtime=1/time;
```
would get brand from columns 1-3, and then start looking for time in column 4, but with no restriction on where it ends.

To use a different delimiter, say a comma, modify your infile command like

infile 'p147.3' dlm = ' , '

For tab delimited files, use dlm ='09'x (the tab character is character 9 in ASCII). The x indicates that the character is being indicated with a hex code.

In the input line, string variables must be indicated by a \$. For example

```
input country $ GPA government $
```
would make country and government string variables and GPA numeric.

PROC IMPORT:

This is the approach for reading in non text files and text files with the variable names in the first row. An example is as follows

```
proc import datafile = 'p1473.txt'
out = temp dbms = tab replace;run;
data;
  set temp;
```

```
invtime=1/time;
run;
```
In this set of commands, the file p1473.txt is read in, a data set temp is created. The dbms indicates that a tab delimited text file is being read in. The replace option says to overwrite the data set temp if it exists.

Usefile options for dbms are dlm (space delimited), cvs (comma delimited), excel, dbf (dBase).

The dbms option is not needed if the datafile name has the standard file extension in the name.

The data step after it creates a new data file, using a default name (probably data1), reading in the data set temp created in proc import and adds the variable invtime.

Writing out data files

This can either be done with a DATA step or PROC export.

DATA step:

This is one approach to writing out your data as a text file. An example is the following

```
data _NULL_;
  set finaldata;
  file 'DV.dat';
  put brand time invtime pred z nscores;
run;
```
This will write the variables into the file DV.dat, with each variable separated by a space. Other delimiters can be use the dlm option.

The DATA step can also be to create a SAS binary data file.

For example the command

```
data 'DV2';
  set finaldata;
run;
```
creates a data file DV2.sas7bdat. The quotes indicate that this should be a permanent file and not a temporary data set. It can be accessed with

```
data test2;
  set 'DV2';
  drop nscores;
```
The drop nscores piece says to drop that variable from the data set.

keep brand time invtime

would only keep these three variables and drop the rest.

PROC EXPORT:

It's basically the opposite of PROC IMPORT, taking most of the same options. The main differences are outfile is used instead of datafile and data is used instead of out.

```
proc import outfile = 'p1473.txt'
```
 $data = finaldata$  dbms = tab;

Most of the time, something like this will be used.

Useful PROCS

UNIVARIATE (BASE): Univariate summary statistics

CORR (BASE): Correlations

- MEANS (BASE): Similar to Univariate, but adds in some simple testing as well.
- FREQ (BASE): Creates and analyzes contingency tables
- TABULATE (BASE): Descriptive statistics in tabular format
- TTEST (STAT): 1 and 2 sample *t* tests
- ANOVA (STAT): Analysis of variance for balanced designs
- REG (STAT): Regression
- GLM (STAT): General linear model. Similar to lm() in S-Plus/R,

LOGISTIC (STAT): Logistic Regression

# Common struction for SAS PROCS

```
PROC whatever <options>;
command1;
command2;
…
run;
```
Options will usually include DATA=. Also common are options of the form OUT=. Note the actual name can change and there may be more than one.

Common commands for many PROC are by, class, freq, output, var, and weight. For example, here are the possible commands that are part of PROC UNIVARIATE:

```
PROC UNIVARIATE <option(s)>;
 BY <DESCENDING> variable-1
 <...<DESCENDING> variable-n>
 <NOTSORTED>;
 CLASS variable-1<(variable-option(s))>
 <variable-2<(variable-option(s))>>
 </ KEYLEVEL='value1'|('value1' 'value2')>;
 FREQ variable;
 HISTOGRAM <variable(s)> </ option(s)>;
 ID variable(s);
 INSET <keyword(s) DATA=SAS-data-set> </
```

```
option(s)>;
OUTPUT <OUT=SAS-data-set> statistic-
keyword-1=name(s)
<... statistic-keyword-n=name(s)>
<percentiles-specification>;
PROBPLOT <variable(s)> </ option(s)>;
QQPLOT <variable(s)> </ option(s)>;
VAR variable(s);
WEIGHT variable;
```
The number of options for this PROC is huge. Go to the documentation on the web to see them all.

```
PROC UNIVARIATE example:
options linesize=75;
DATA swiss;
  infile '/home/irwin/SAS/swiss.dat';
  input fertility agriculture examination
    education catholic infantmort;
  title 'Swiss Data Set';
proc univariate data = swiss
  normal
  cibasic
 plots
  alpha = 0.01;
  var education;
run;
```
## And the output is

Swiss Data Set 1 13:26 Thursday, December 11, 2003

The UNIVARIATE Procedure Variable: education

### Moments

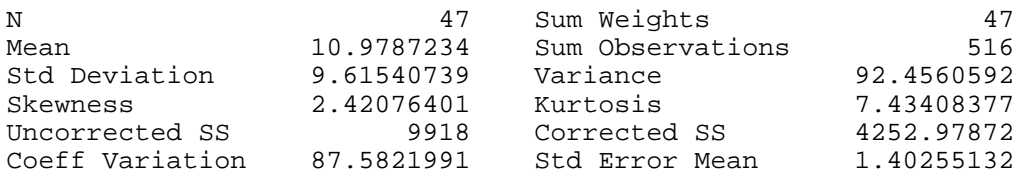

### Basic Statistical Measures

### Location Variability

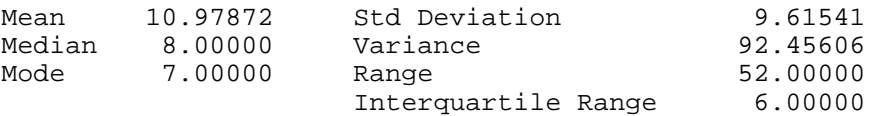

Basic Confidence Limits Assuming Normality

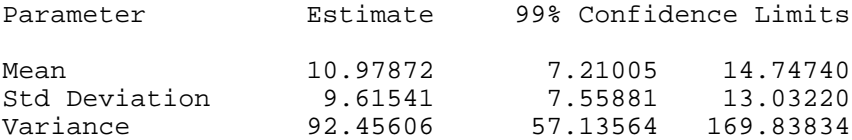

### Tests for Location: Mu0=0

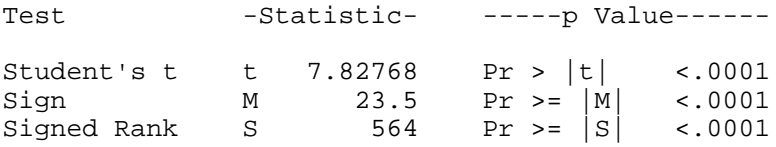

Tests for Normality

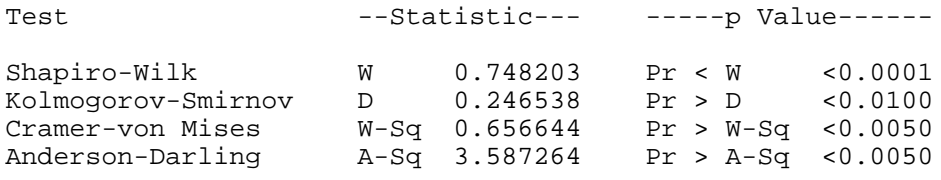

Quantiles (Definition 5) Quantile Estimate

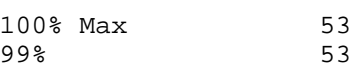

Swiss Data Set 2012 13:26 Thursday, December 11, 2003

The UNIVARIATE Procedure Variable: education

Quantiles (Definition 5)

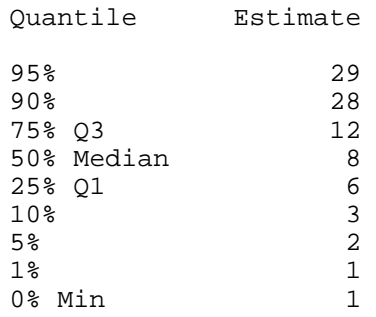

### Extreme Observations

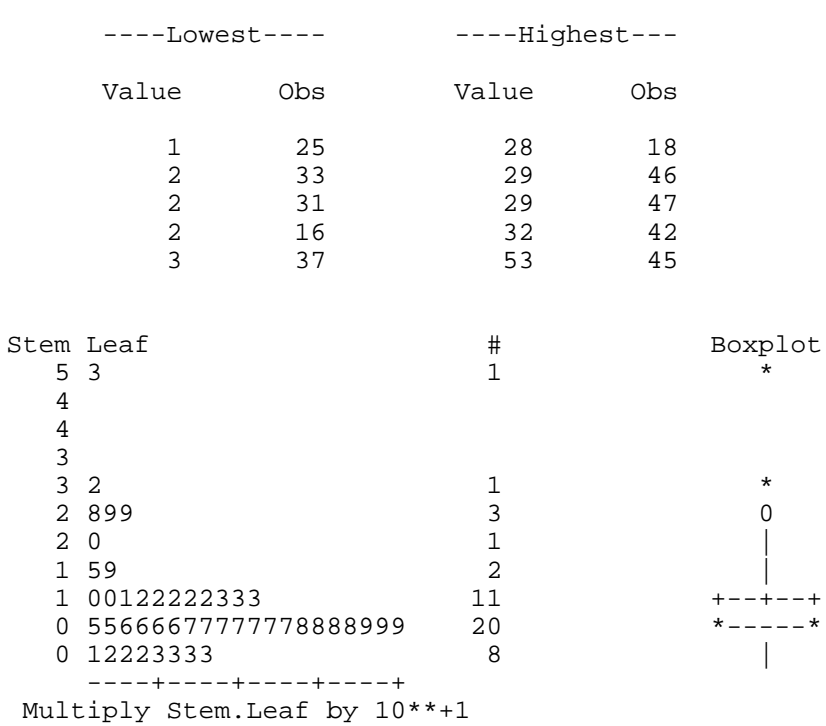

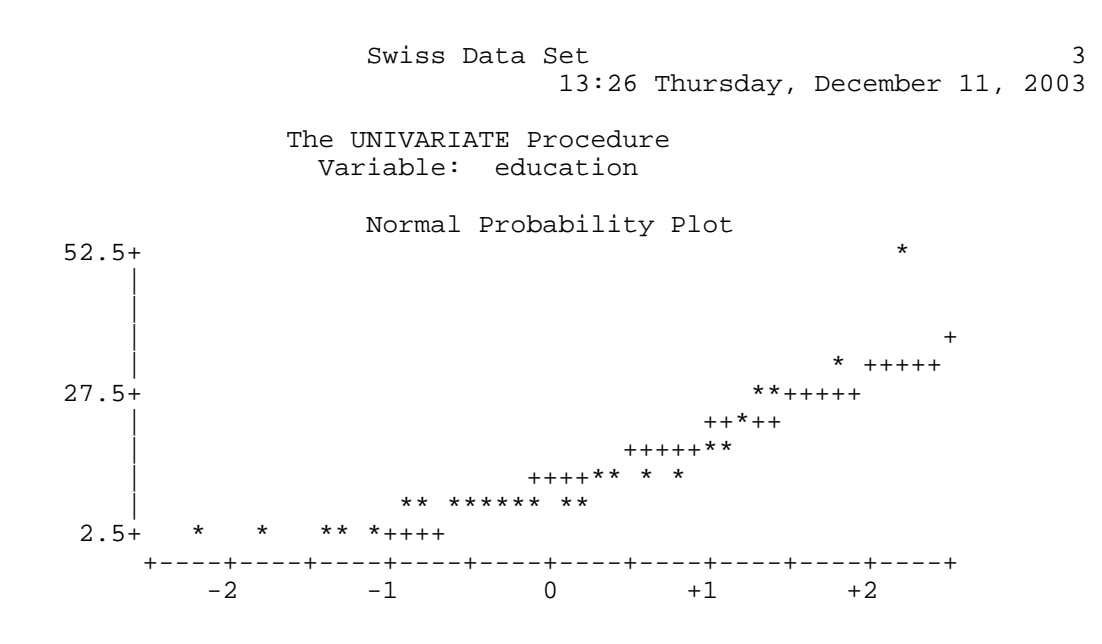

## PROC GLM:

## Has a similar function to lm() in S-Plus/R.

```
PROC GLM < options > ;
     CLASS variables ;
     MODEL dependents=independents < / options > ;
     ABSORB variables ;
     BY variables ;
     FREQ variable ;
     ID variables ;
     WEIGHT variable ;
     CONTRAST 'label' effect values < ... effect values > < / options > ;
     ESTIMATE 'label' effect values < ... effect values > < / options > ;
     LSMEANS effects < / options > ;
     MANOVA < test-options >< / detail-options > ;
     MEANS effects < / options > ;
     OUTPUT < OUT=SAS-data-set >
          keyword = names < ... keyword=names > < / option > ;
     RANDOM effects < / options > ;
     REPEATED factor-specification < / options > ;
     <u>TEST</u> < H=effects > E=effect < / options > ;
```

```
options linesize=75;
proc import datafile = '93cars.txt'
   out = cars;
run;
data cars93;
  set cars;
  highfuel = 100/highmpg;
  cityfuel = 100/cityrun;
proc glm data = cars93;
  classes domestic;
  model highfuel = weight domestic
     weight*domestic / solution clm;
  output out=resids predicted=pred
     residual=resids;
run;
```
In the model statement, the structure is similar to S-Plus/R, in that interactions are denoted with \*. However when an interaction term is included, the main effect are not automatically included. They must be explicitly added as I did above.

Also it takes a wide range of options. For example you must explicitly ask for the parameter estimates. The classes statement indicates which variables in the model should be treated as categorical factors. The default is to treat as variables in the model as numeric.

When fitting models with categorical variables, SAS deals with the parametrization and contrasts a bit differently. It actually fits an over parametrized model and uses and generalized inverse instead of a regular inverse, since its *X <sup>T</sup>X* matrix is singular.

There is a wide range of summary statistics that can be output. They include, the fits, residuals, leverages, Cook's D, prediction intervals and confidence intervals, DFFITS, etc.

The SAS System 1 14:09 Thursday, December 11, 2003 The GLM Procedure Class Level Information Class Levels Values Domestic 2 0 1 Number of observations 93 The SAS System 14:09 Thursday, December 11, 2003 The GLM Procedure Dependent Variable: highfuel Sum of<br>Squares Source DF Squares Mean Square F Value Pr > F Model 3 22.51693938 7.50564646 69.45 <.0001 Error 89 9.61827575 0.10807051 Corrected Total 92 32.13521513 R-Square Coeff Var Root MSE highfuel Mean 0.700694 9.282533 0.328741 3.541499 Source DF Type I SS Mean Square F Value Pr > F Weight 1 22.00269643 22.00269643 203.60 <.0001 Domestic 1 0.02634815 0.02634815 0.24 0.6227<br>Weight\*Domestic 1 0.48789481 0.48789481 4.51 0.0364 Weight\*Domestic 1 0.48789481 0.48789481 4.51 Source The DF Type III SS Mean Square F Value Pr > F Weight 1 21.19245842 21.19245842 196.10 <.0001<br>Domestic 1 0.42981420 0.42981420 3.98 0.0492  $\begin{array}{cccc} 1 & 0.42981420 & 0.42981420 & 3.98 & 0.0492 \\ 1 & 0.48789481 & 0.48789481 & 4.51 & 0.0364 \end{array}$ Weight\*Domestic Standard Parameter **Estimate** Exto Error t Value Pr > |t| Intercept 1.368412490 B 0.27519967 4.97 <.0001<br>Weight 0.000706864 B 0.00008484 8.33 <.0001 Weight  $\overline{0.000706864 \text{ B}}$  0.000008484 8.33 <.0001<br>Domestic 0 -0.742054400 B 0.37209083 -1.99 0.0492 Domestic 0 -0.742054400 B<br>Domestic 1 0.000000000 B  $0.0000000000$  B  $0.00011901$  2.12  $0.0364$ Weight\*Domestic 0 0.000252874 B<br>Weight\*Domestic 1 0.000000000 B

NOTE: The X'X matrix has been found to be singular, and a generalized inverse was used to solve the normal equations. Terms whose estimates are followed by the letter 'B' are not uniquely estimable.

Weight\*Domestic 1

The SAS System 3 14:09 Thursday, December 11, 2003

The GLM Procedure

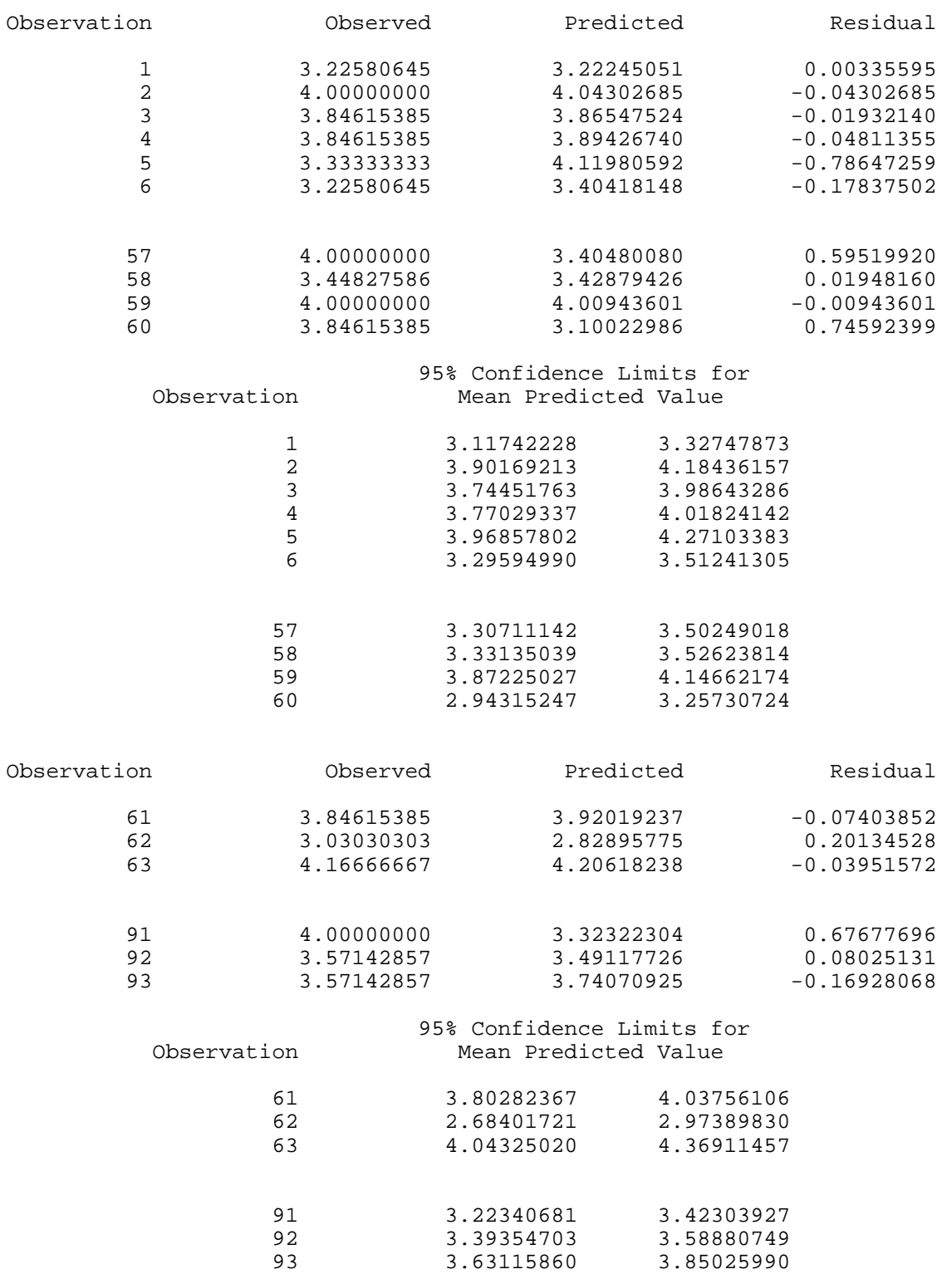

The SAS System 14:09 Thursday, December 11, 2003

The GLM Procedure

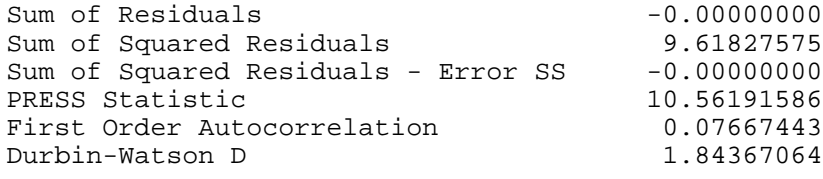

## Here is the R output for the same model

```
> anova(weight.domestic.int.lm)
Analysis of Variance Table
Response: Highfuel
              Df Sum Sq Mean Sq F value Pr(>F)
Weight 1 22.0027 22.0027 203.5957 < 2e-16 ***
Domestic 1 0.0263 0.0263 0.2438 0.62269
Weight:Domestic 1 0.4879 0.4879 4.5146 0.03638 *
Residuals 89 9.6183 0.1081
> summary(weight.domestic.int.lm)
Ca11:
lm(formula = Highfuel ~ Weight * Domestic, data = cars93)
Residuals:
    Min 1Q Median 3Q Max
-0.78647 -0.21346 -0.03952 0.17163 0.99145
Coefficients:
                    Estimate Std. Error t value Pr(>|t|)(Intercept) 6.264e-01 2.504e-01 2.501 0.0142 *
Weight 9.597e-04 8.347e-05 11.498 <2e-16***
DomesticDomestic 7.421e-01 3.721e-01 1.994 0.0492 *
Weight:DomesticDomes -2.529e-04 1.190e-04 -2.125 0.0364 *
```
Notice that the summaries are similar. Note that R generates the Type I (Sequential SS)